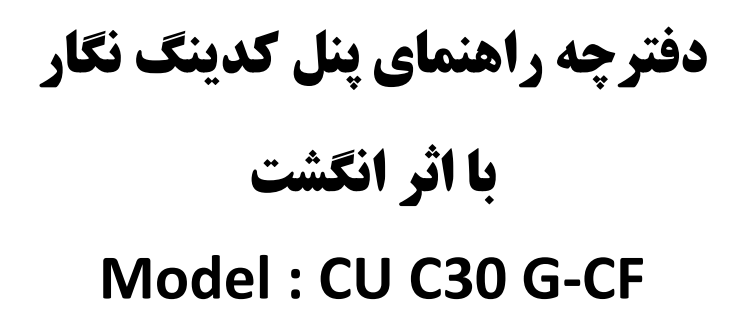

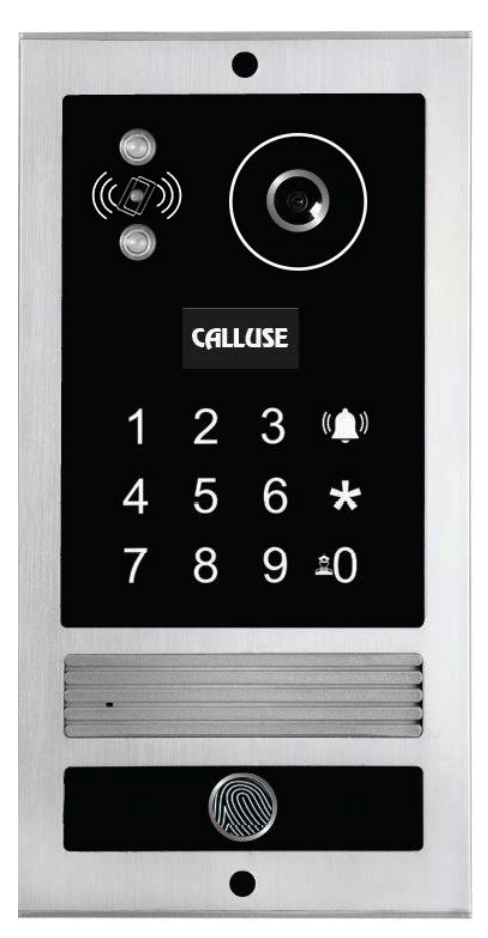

**کـــالیــوز**

**امکانات پنل کدینگ نگار با اثر انگشت :**

**دارای صفحه نمایش OLED و منوی کامال فارسی** 

**دارای صفحه کلید لمسی با عملکرد عالی بدون اختالل حتی در هوای بارانی**

**عمق دید در شب عالی با استفاده از شتاب دهنده نور LED**

**امکان بازکردن درب توسط اثر انگشت ، رمز ورود و نیز با استفاده از تگ یا کارت** 

**امکان افزودن 300 اثر انگشت و حذف واحدی و کلی اثر انگشت ها**

**بدون نیاز به کد دهی و در صورت تمایل امکان تعیین شماره دلخواه برای واحدها**

**امکان استفاده از مانیتورهای 4 سیمه و 5 سیمه معمولی آنالوگ**

**مقاوم در برابر رطوبت و گرد و غبار**

**نصب و راه اندازی بسیار آسان** 

**قابلیت استفاده تا 120 واحد**

**ارتباط مستقیم با نگهبانی**

**-1 اجزای پنل کدینگ نگار با اثر انگشت :**

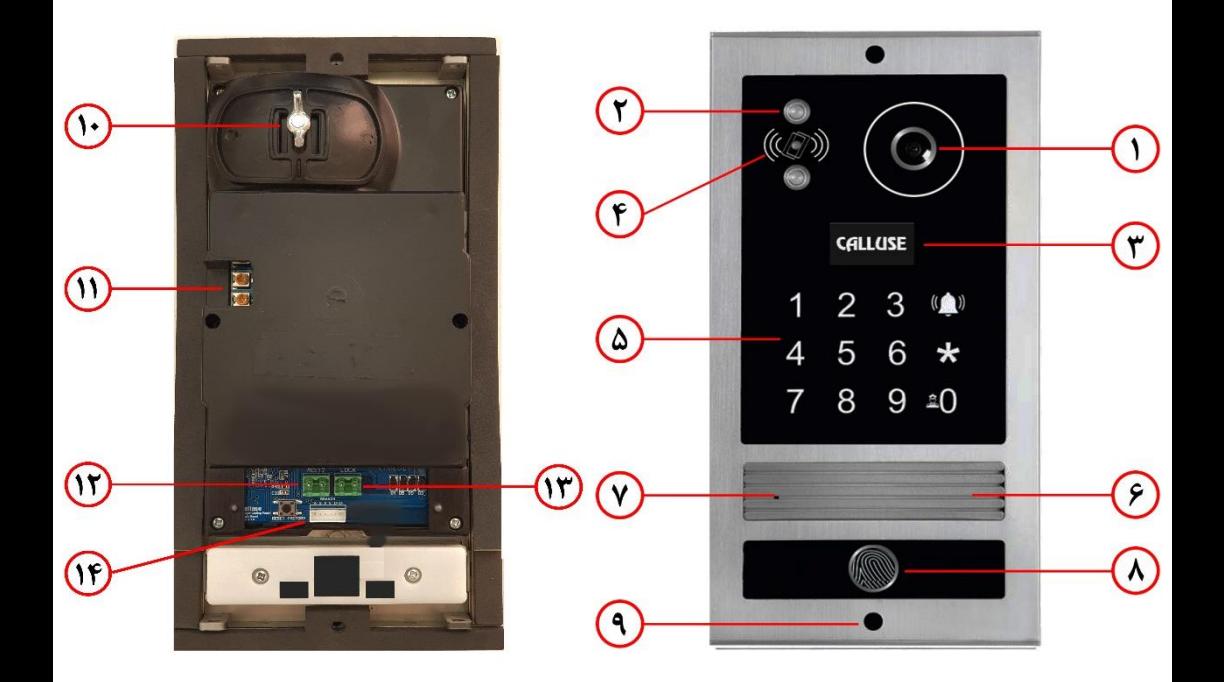

- .1دوربین
- -
	- -
		-
	- .8 حسگر اثر انگشت
- .2 LED دید در شب .9 پیچ اتصال قاب کف .3 صفحه نمایشOLED .10 پیچ تنظیم زاویه دوربین .4 کارت خوان .11 پتانسیومترتنظیم صدایSP و MIC .5 صفحه کلید لمسی .12 ارتباط **AC V12** .6 بلندگو .13 رابط قفل .7 میکروفن .14 رابط اتصال به دیکدر

## **-2 طریقه نصب و سیمکشی:**

شود. در متراژ باالی <sup>60</sup> متراز کابل کواکسیال برای تصویراستفاده نمایید. همچنین به یادداشته باشید-برای داشتن تصویر با کیفیت در متراژ سیمکشی تا 60 متر بهتر است از سیم 0/6 فویلدار استفاده در هنگام اتصال سیمها به صفحه بیرونی و مانیتور ، حتما آنها را لحیم کرده و به وسیله شیرینگ یا وارنیش عایق شوند.

–به هیچ وجه کابلها در مجاورت سیم برق و تلفن فرار نکیرد.<br>–در هنگام نصب منبع تغذیه توجه داشته باشید آن را در فاصله نزدیک از صفحه بیرونی(کمتر از ۱۰ متر) قرار داده و از سیم افشان ۱/۵×۲ برای اتصال قفل و منبع تغذیه استفاده نمایید. - جهت تامین برق تغذیه **AC** V12 پنل ؛ بایستی از **کابل مجزا** استفاده شود.

- جهت تامین برق تغذیه دیکدرها ؛ بایستی از خروجی**AC/DC V12**( ترانس **001** ( کالیوز استفاده شود.

-در صورتی که از قفلهای برقی استفاده مینمایید ، به علت جریان کشی باالی این قفلها ، نیاز به ترانس متناسب با قفل برقی )ترانس **003** کالیوز( برای تغذیه پنل میباشد. -توجه گردد که قفل به صورت مستقیم به کانکتور سبز رنگ )LOCK )پشت پنل وصل میگردد.

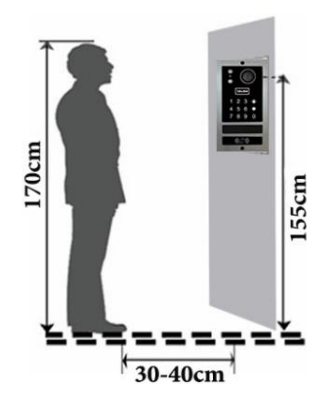

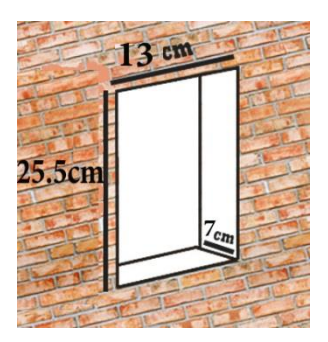

**-3 نحوه سیم بندی :**

**\_** رابط اتصال 6 سیمه در پشت پنل ، توسط فیش 6 رشتهبصورت مستقیم از طریق سیمکشی ساختمان به رابط ورودی 6 سیمه اولین دیکدر متصل میگردد)**جدول زیر**(. خروجی 6 سیمه دیکدر اول نیز بایستی به ورودی 6 سیمه دیکدر بعدی متصل و دیکدرهای بعدی نیز به همین ترتیب متصل شوند.

**\_** هر دیکدر دارای یک رابط برای سیمهای مشترک )A صوت ، G منفی ، P مثبت وV تصویر( و 24 رابط خروجی برای زنگ مانیتورها میباشد.

**\_** جامپر مچینگ روی دیکدرها در حالت عادی )قطع( روی حالت 2-3 قرار بگیرد و **فقط** برای

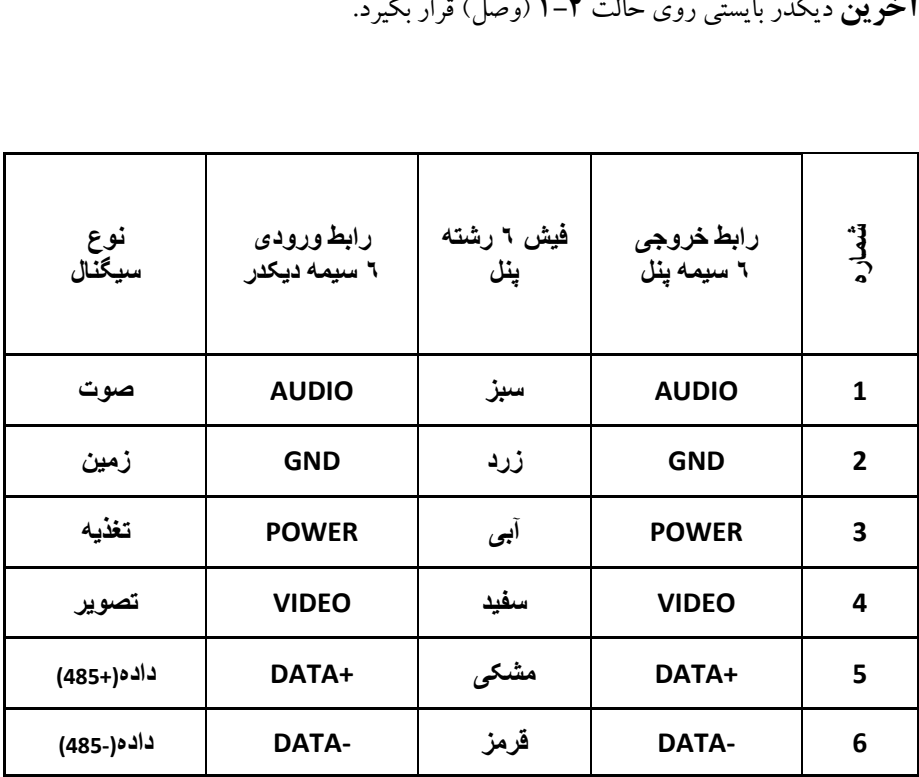

به دو روش میتوان سیم کشی مانیتورها را انجام داد.

**الف( سیم کشی مشترک مانیتورها بدون استفاده از سوئیچر خارجی**

در این روش (همانند شکل زیر) چهار سیم (قرمز ، آبی ، زرد و سفید) مانیتورها به صورت موازی به یکدیگر متصل شده و به خروجی 4سیم مشترک دیکدر)A,G,P,V )متصل میشوند. همچنین سیم زنگ(قهوهای) هر مانیتور به خروجی زنگ مربوط به شماره واحد همان مانیتور در دیکدر متصل میشود.

**توجه:** توصیه میشود جهت جلوگیری از افت سیگنال صدا و تصویر ، از این روش)سیم کشی مشترک مانیتورها) تا حداکثر ۶ واحد استفاده شود.

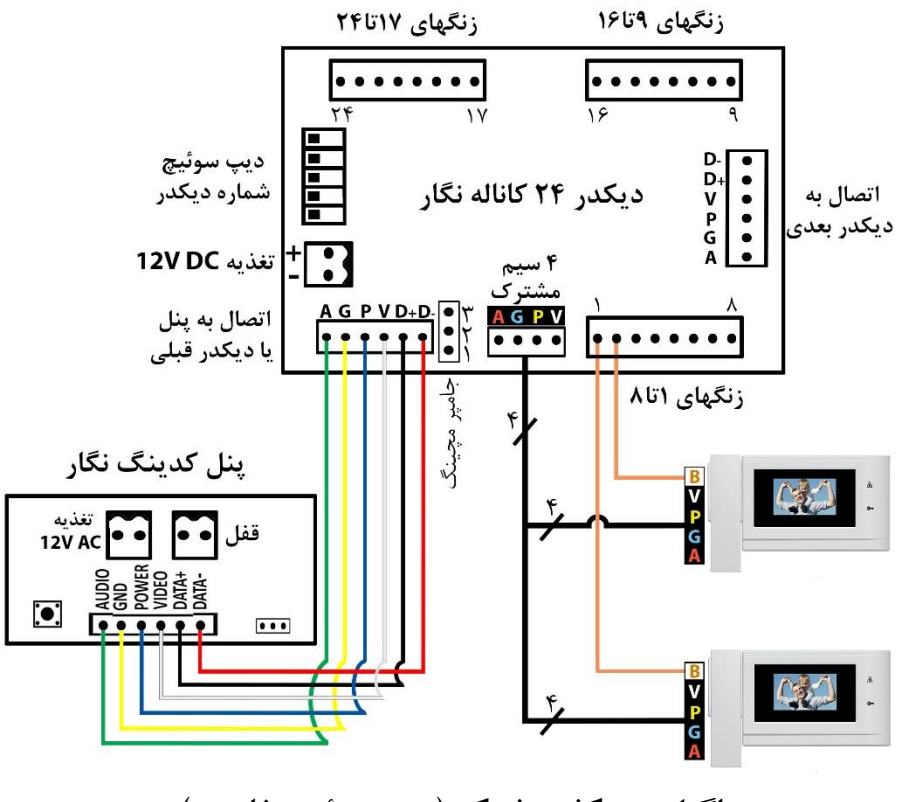

**دیاگرام سیم کشی مشترک )بدون سوئیچر خارجی(**

**ب( سیم کشی مجزای مانیتورها با استفاده از سوئیچر خارجی**

در این روش )همانند شکل زیر( جهت سیم کشی مانیتورها از سوئیچر خارجی 4 پورت یا 6 پورت استفاده میشود. بدین ترتیب که خروجی 4سیم مشترک دیکدر)V,P,G,A )به ورودی سوئیچر خارجی(1,<mark>2,3</mark>,4) متصل شده و در صورت نیاز ، به ورودی سوئیچرهای بعدی نیز متصل می شود. 4 سیم )قرمز ، آبی ، زرد و سفید( مانیتور هر واحد به صورت مجزا به یکی ازخروجیهای سوئیچر خارجی متصل میشود. سیم زنگ)B )هر یک از خروجیهای سوئیچر به خروجی زنگ مربوط به شماره واحد همان مانیتور در دیکدر متصل میشود.

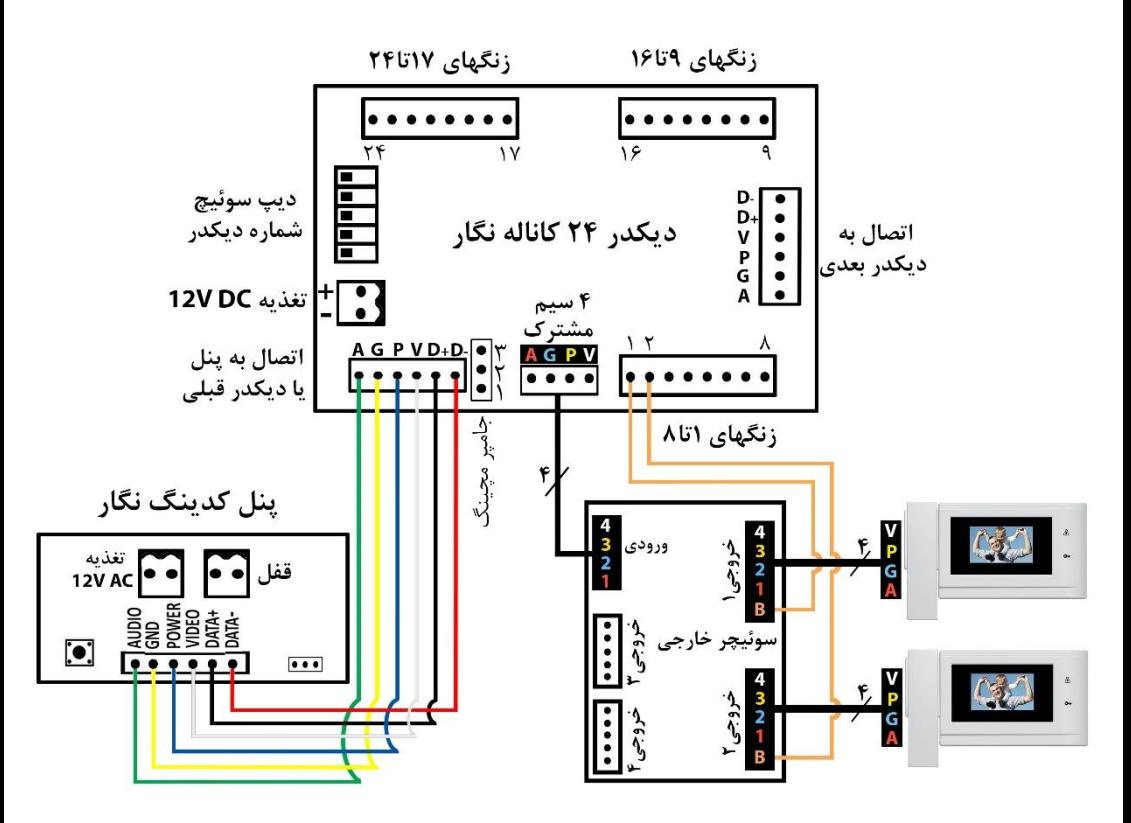

**دیاگرام سیم کشی مجزا )با استفاده از سوئیچر خارجی(**

**-4 نحوه شماره گیری و تماس با واحدها :**

در حالت عادیِ عملکرد دستگاه ؛ نمایشگر پنل در حال نمایش لوگوی **کالیوز** بوده و پنل آماده شماره گیری میباشد .

**در این حالت جهت برقراری تماس با واحدها ، ابتدا شماره واحد مورد نظر را وارد نموده و سپس کلید را لمس نمایید.** در صورتی که دیکدر و مانیتور واحد مورد نظر متصل و روشن باشد صدای زنگ در پنل به صدا در میآید.

در صورت عدم اتصال دیکدر و مانیتور یا عدم برقراری ارتباط عبارت "**خطا** " نمایش داده میشود.

اگر در حین شمارهگیری عددی را به اشتباه وارد کردید ، توسط کلید میتوانید آن را پاک نموده و شماره را تصحیح نمایید.

در صورتی که در حین مکالمه بخواهید با واحد دیگری تماس بگیرید کافی است شماره آن واحد را وارد نموده و سپس کلید را لمس نمایید.

**-5 باز کردن درب توسط اثر انگشت :** جهت باز نمودن درب توسط اثر انگشت ، سر انگشت خود را بر روی حسگر اثر انگشت قرار دهید. در صورتی که انگشت از قبل تعریف شده باشد صدای بوق شنیده شده و LED سنسور اثر انگشت سبز شده و درب باز خواهد شد. در صورتی که انگشت در دستگاه شناسایی نشده باشد LED حسگر اثر انگشت چشمک قرمز زده و درب باز نخواهد شد. )چگونگی افزودن و حذف کردن اثر انگشت در بخش منوی تنظیمات دستگاه در همین دفترچه توضیح داده شده است.( **-6 باز کردن درب توسط کارت یا تگ :**

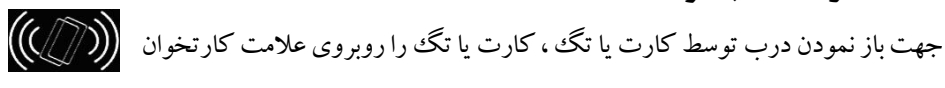

پنل کدینگ نزدیک نمایید. در صورتی که کارت از قبل تعریف شده باشد یک صدای بوق شنیده و درب باز خواهد شد.

در صورتی که کارت در دستگاه شناسایی نشده باشد درب باز نمیشود و با سه بوق پیاپی مواجه میشوید که نشانگر عدم شناسایی کارت مورد نظر است.

## **-1-6 طریقه معرفی کارت یا تگ**

ابتدا کارت یا تگ ADD را مقابل علامت کارتخوان قرار داده تا دستگاه یک تتک صدای بوق بزند. حال کارت هایی که قرار است به سیستم اضافه شوند ، یک به یک مقابل عالمت کارتخوان قرار داده تا به دستگاه شناسانده شده و با هر کارت یک تک صدای بوق شنیده شود. سپس مجددا کارت ADD را مقابل ماژول گرفته تا دستگاه یک تک صدای بوق بزند.

## **-2-6 طریقه حذف کارت یا تگها به صورت تک به تک**

ابتدا کارت یا تگ DELETE را مقابل عالمت کارتخوان قرار داده تا دستگاه یک تک صدای بوق بزند. حال کارت هایی که قرار است از سیستم حذف شوند ، یک به یک مقابل عالمت کارتخوان قرار داده تا از دستگاه حذف گردند و با هر کارت یک تک صدای بوق شنیده شود. سپس مجددا کارت DELETE را مقابل عالمت کارتخوان گرفته تا دستگاه یک تک صدای بوق بزند.

#### **-3-6 طریقه حذف تمامی کارت یا تگها**

ابتدا کارت یا تگ DELETE را مقابل عالمت کارتخوان قرار داد تا دستگاه یک تک صدای بوق بزند. حال کارت ADD را مقابل عالمت کارتخوان گرفته ، سپس کارت DELETE را مجددا مقابل علامت کار تخوان قرار داده تا دستگاه یک تک صدای بوق بزند. پس از مدت زمان ۵ ثانیه همه کارت یا تگ ها حذف خواهند شد.

## **-7 باز کردن درب توسط رمز :**

جهت باز نمودن درب توسط رمز ابتدا بایستی کلید را به مدت **2** ثانیه لمس نموده تا عبارت " رمز ورود " روی نمایشگر ظاهر شود. سپس رمز درب بازکن را وارد نمایید. پس از وارد کردن رمز در صورت صحیح بودن آن درب باز میشودو انیمیشن باز شدن درب نمایش داده میشود.در صورت وارد کردن رمز اشتباه ،عبارت " رمز اشتباه " ظاهر میشود.

#### **-8 منوی تنظیمات دستگاه :**

برای انجام تنظیمات دستگاه و دسترسی به گزینه های **افزودن اثر انگشت ، حذف کامل اثر انگشت ، حذف واحدی اثر انگشت ، تغییر رمز ورود ، تغییر رمز مدیریت ، تغییر شماره واحد ، ریست کامل** ؛ بایستی ابتدا وارد منوی تنظیمات دستگاه شوید.

جهت ورود به منوی تنظیمات ، کلیدهای و را همزمان به مدت **3** ثانیه لمس نموده تا عبارت " رمز مدیریت " روی نمایشگر ظاهر شود. سپس رمز شش رقمی که بطور پیش فرض 123456 میباشد را وارد نموده تا وارد منوی تنظیمات شوید.

در صورتیکه عددی را به اشتباه وارد کردید توسط کلید میتوانید آن را پاک کنید. همچنین در هر مرحله از تنظیمات گزینه ها که باشید با لمس کلید می توانید آن مرحله را لغو کرده و به منوی اصلی برگردید و یا از منوی اصلی نیز خارج شوید.

در منوی تنظیمات ، میتوان توسط لمس کلید صفر گزینهی مورد نظر را انتخاب نموده و با لمس کلید (( <mark>)</mark>) وارد آن شوید.

**توجه :** در هنگام نصب اولیه دستگاه ، حتما **رمز مدیریت** و **رمز ورود** پیش فرض را به رمزهای دلخواه **تغییر** دهید.

**-1-8 افزودن اثر انگشت :**

جهت **اضافه** نمودن و ثبت اثر انگشت در دستگاه از این گزینه استفاده نمایید. اولین گزینه در منوی تنظیمات ؛ گزینه "افزودن اثر انگشت" می باشد که با کادر سفید رنگ انتخاب شده است. حال با لمس کلید <mark>(( ))</mark>، باقیمانده ظرفیت حافظه جهت ثبت اثر انگشت نمایش داده شده و ادامه یا لغو افزودن اثر انگشت پرسیده می شود. حال توسط کلید در صورت انصراف گزینه "لغو" و در صورت ادامه روند افزودن اثر انگشت گزینه "ادامه" را انتخاب نموده و کلید را لمس نمایید. با انتخاب گزینه "ادامه" ، عبارت "شماره واحد" روی نمایشگر ظاهر می شود. حال بایستی شماره واحدی که قصد افزودن اثر انگشت برای آن را دارید وارد نموده و کلید را لمس نمایید. در این مرحله بایستی انگشت خود را برای دو مرتبه،روی حسگر اثر انگشت قرار داده و هر بار بعد از شنیدن صدای بوق آن را بردارید. به این ترتیب که پس از انتخاب گزینه ادامه و وارد کردن شماره واحد ، انگشت مورد نظر را روی حسگرقراردهید تاصدای بوق شنیده شود سپس انگشت خود را برداشته و دوباره انگشت را روی حسگر قراردهید تا صدای بوق شنیده شود. سپس در صورتی که نیاز به تعریف اثر انگشت دیگری وجود ندارد توسط کلید از منو خارج شوید. بدین ترتیب انگشت مورد نظر شما برای واحد مورد نظر تعریف میگردد. الزم به ذکر است برای **هر** واحدی می توان **چندین** اثر انگشت تعریف نمود.

## **-2-8 حذف کامل اثر انگشت :**

جهت **حذف تمامی** اثر انگشت های ثبت شده در دستگاه از این گزینه استفاده نمایید. دومین گزینه در منوی تنظیمات ؛گزینه "حذف کامل اثر انگشت" میباشد. توسط لمس کلید گزینه" حذف کامل اثر انگشت " را انتخاب نموده و سپس کلید را لمس نمایید. اکنون سوال "آیا تمامی اثر انگشتها پاک شوند؟" نمایش داده میشود. حال توسط کلید هی هی در صورت انصراف گزینه "لغو" و در صورت اطمینان از حذف تمامی اثر انگشت ها ؛ گزینه "تایید" را انتخاب و سپس کلید را لمس نمایید. با انتخاب گزینه "تایید" ، عبارت "تمامی اثر انگشتها پاک شدند" نمایش داده شده و **همه** اثر انگشت های تمامی واحدها حذف خواهند شد.

**-3-8 حذف واحدی اثر انگشت :** جهت **حذف** اثرانگشت یا انگشت های **هر واحد** از این گزینه استفاده نمایید. سومین گزینه در منوی تنظیمات ؛گزینه "حذف واحدی اثر انگشت" میباشد. توسط لمس کلید گزینه" حذف واحدی اثر انگشت " را انتخاب نموده و سپس کلید را لمس نمایید. اکنون عبارت "شماره واحد" روی نمایشگر ظاهر میشود. اکنون شماره واحدی را که قصد حذف کردن اثر انگشت یا انگشت های آن را دارید ، وارد نموده و کلید را لمس نمایید. اکنون سوال "آیا تمامی اثر انگشتهای این واحد پاک شوند؟" نمایش داده میشود. حال توسط کلید در صورت انصراف گزینه "لغو" و در صورت اطمینان از حذف اثر انگشت های واحد مورد نظر ؛ گزینه "تایید"را انتخاب و سپس کلید را لمس نمایید. با انتخاب گزینه "تایید" ، عبارت "تمامی اثر انگشتهای این واحد پاک شدند" نمایش داده شده و همه اثر انگشت های واحد مورد نظر حذف خواهند شد.

**-4-8 تغییر رمز درب بازکن)رمز ورود(:** جهت تغییر رمز درب بازکن )رمز ورود( از این گزینه استفاده نمایید. چهارمین گزینه در منوی تنظیمات ؛ گزینه "تغییر رمز ورود" میباشد. توسط لمس کلید گزینه" تغییر رمز ورود" را انتخاب نموده و سپس کلید را لمس نمایید. اکنون سوال "تغییر رمز ورود" نمایش داده میشود. حال توسط کلید در صورت انصراف گزینه "لغو" و در صورت ادامه روند تغییر رمز ورود ؛ گزینه "تایید"را انتخاب و سپس کلید را لمس نمایید. با انتخاب گزینه "تایید" ، عبارت "رمز جدید" نمایش داده میشود که در این حالت شما میتوانید یک رمز شش رقمی دلخواه را به عنوان رمز درب بازکن وارد نمایید و با مشاهده کلمه

" تکرار رمز" ، یکبار دیگر رمز جدید را وارد نمایید. در این صورت عبارت " تغییر کرد" نمایش داده شده و رمز درب بازکن تغییر مییابد.)در صورتیکه عددی را به اشتباه وارد کردید ، میتوانید توسط کلید میتوان را پاک کنید.)

**-5-8 تغییر رمز مدیریت:**

جهت تغییر رمز **مدیویت** (رمز ورود به منوی تنظیمات دستگاه) از این گزینه استفاده نمایید. (رمز مدیریت بصورت پیش فرض 123456 میباشد که می بایست حتما در زمان نصب اولیه دستگاه ، آن را تغییر دهید.(

پنجمین گزینه در منوی تنظیمات ؛ گزینه "تغییر رمز مدیریت" میباشد. توسط لمس کلید گزینه" تغییر رمز مدیریت" را انتخاب نموده و سپس کلید را لمس نمایید. اکنون سوال "تغییر رمز مدیریت" نمایش داده میشود. حال توسط کلید در صورت انصراف گزینه "لغو" و در صورت ادامه روند تغییر رمز مدیریت ؛ گزینه "تایید"را انتخاب و سپس کلید را لمس نمایید. با انتخاب گزینه "تایید" ، عبارت "رمز قدیم مدیریت" نمایش داده میشود که بایستی رمز قدیم یا پیش فرض دستگاه را وارد نمایید. سپس با دیدن کلمه"رمز جدید" ؛ یک رمز شش رقمی دلخواه به عنوان رمز مدیریت وارد نمایید و با مشاهده کلمه " تکرار رمز" ، یکبار دیگر رمز جدید را وارد نمایید. در این صورت عبارت " تغییر کرد" نمایش داده شده و رمز مدیریت تغییر مییابد.

### **-6-8 تغییر شماره واحد:**

در پنل کدینگ نگار کالیوز ، این قابلیت وجود دارد که به راحتی می توان کدهای ثابت و پیش فرض دیکدرها را برای شماره زنگ واحد ها از طریق منوی تنظیمات پنل به کدهای دلخواه تغییر داد. جهت انجام این کار ابتدا توضیحاتی در مورد دیکدر و تنظیمات ساده آن بیان شده ، سپس در ادامه طریقه تغییر شماره واحدها نیز شرح داده شده است.

**تنظیمات دیکدر:**

دیکدرها دارای کدهای پیش فرض (از ۱ تا ۱۲۰) برای شماره زنگ همهی واحدها میباشند که این شمارهها با توجه به وضعیت دیپ سوئیچ موجود بر روی دیکدرها تعیین میشود. با توجه به جدول ذیل می توانید نحوه تعیین شماره ها را بر روی دیکدر مشخص نمایید.

**نکته:** پس از تغییر وضعیت دیپ سوئیچها ، بایستی برق دیکدر یک بار قطع و وصل شود.

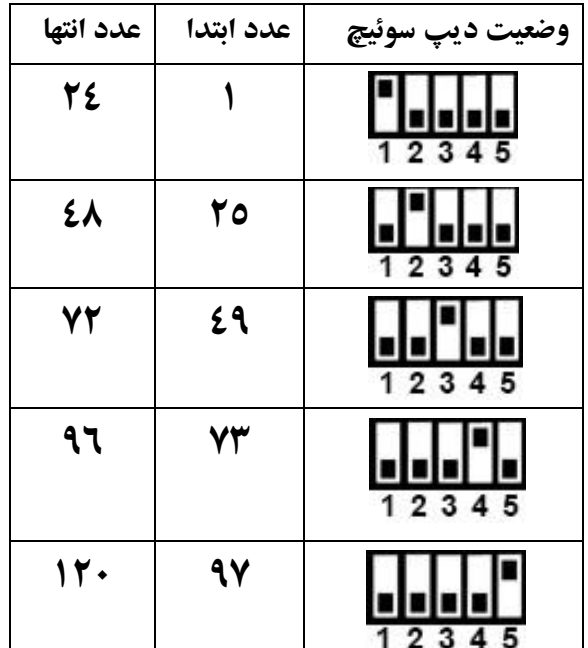

**تغییر شماره زنگهای پیش فرض دیکدر)مبنا( به شماره زنگهای دلخواه)جدید(:** خروجی زنگ دیکدرها در حالت عادی ، برای مثال حالتیکه دیپ سوئیچ شماره 1 در حالت فعال باشد؛ دارای شمارههای پیشفرض بین 1 تا 24 میباشد. در صورتی که بخواهید به جای شماره زنگ های پیش فرض دیکدر(مبنا) از شماره زنگ های دلخواه(جدید) استفاده کنید ، به روشی که در ادامه توضیح داده شده است عمل نمایید.

وارد منوی تنظیمات پنل شده و توسط کلید ششمین گزینه که "**تغییر شماره واحد**" می باشد را انتخاب نموده و سپس کلید را لمس نمایید. اکنون سوال "تغییر شماره واحد" نمایش داده میشود. حال توسط کلید در صورت انصراف گزینه "لغو" و در صورت ادامه روند تغییر شماره واحد ؛ گزینه "تایید"را انتخاب و سپس کلید را لمس نمایید. با انتخاب گزینه "تایید" ، عبارت " **جدید مبنا** " نمایش داده میشود. منظور از "مبنا" شماره واحد پیش فرض دیکدر و منظور از "جدید" شماره واحدی است که شما برای آن خروجی درنظرگرفتهاید. سپس برای تغییر هرکدام از شماره واحدها ابتدا عدد مبنا را وارد نموده و سپس کلید  $\left(\bigcap\limits$ لمس نمایید. سپس بالفاصله شماره جدید را وارد نموده و کلید را لمس نمایید تا کلمه "تغییر کرد" نمایش داده شود. بدین ترتیب شماره مبنای دیکدر به شماره جدید دلخواه شما تغییر

# می یابد. مثلا برای تغییرشماره واحد ۱ به ۱۰۱ ، عدد ۱ (مبنا) و عدد ۱۰۱ (جدید) در نظر گرفته می شود. در صورتیکه بخواهید شمارههای دلخواه(جدید) را به همان شمارههای پیش فرض(مبنا) برگردانید ؛ بایستی در هر دو قسمت "جدید" و "مبنا" ، شماره **مبنا**را وارد نمایید**.** مثال در مثال باال برای برگرداندن عدد مبنای 1 به خروجی دیکدر بایستی در قسمت "مبنا" عدد 1 و در قسمت "جدید" هم عدد 1 را وارد نمایید.

**-7-8 ریست کامل:** جهت بازگشت به تنظیمات اولیه کارخانه از این گزینه استفاده نمایید. **توجه** داشته باشید در صورت انجام ریست کامل ؛ رمز مدیریت و رمز ورود به رمز پیش فرض کارخانه برگشته ، تمامی اثر انگشت ها از حافظه دستگاه پاک شده و در صورت تغییر شماره زنگ واحدها ، همگی به شماره های مبنای دیکدرها باز میگردد. هفتمین گزینه در منوی تنظیمات ؛گزینه "ریست کامل" میباشد. توسط لمس کلید گزینه " ریست کامل " را انتخاب نموده و سپس کلید را لمس نمایید. اکنون عبارت اخطار

"تمام تنظیمات به حالت اولیه کارخانه باز میگردد" نمایش داده میشود. حال توسط کلید در صورت انصراف گزینه "لغو" و در صورت اطمینان از ریست کامل تنظیمات دستگاه ؛ گزینه "تایید"را انتخاب و سپس کلید را لمس نمایید. با انتخاب گزینه "تایید" ، عبارت "تنظیمات کارخانه" نمایش داده شده و همه تنظیمات دستگاه به حالت اولیه کارخانه باز میگردد.

# **-9 تماس با نگهبان :** در روند تغییر شماره زنگ های پیش فرض دیکدر(مبنا) به شماره زنگ های دلخواه(جدید) ، هر واحدی که شماره جدید آن **صفر** وارد شود به عنوان واحد **نگهبان** تعیین میشود. بدین صورت جهت تماس سریع و مستقیم با نگهبان ؛ تنها فقط کلید صفر را بر روی صفحه کلید پنل لمس نمایید.

**توجه:**

-نصب دستگاه توسط افراد غیر متخصص یا باز شدن دستگاه توسط افراد غیرمجاز ، دستگاه را از گارانتی خارج می کند.

-آب گرفتگی داخل دستگاه یا اعمال ولتاژ نا متعارف ، دستگاه را از گارانتی خارج میکند.

 **شماره تماس خدمات پس از فروش و راهنمایی نصب :**  $-11-1124$  **031-37607955-6 پیامک خدمات پس از فروش : 10005858 اینستاگرام : callusecompany [www.calluse.net](http://www.calluse.net/): سایت وب** 

**کارخانه : اصفهان ، شهرک صنعتی اشترجان ، خیابان سیزدهم**

**دفتر مرکزی : اصفهان ، خیابان هشت بهشت غربی ، کوچه شهید شمندی ، ساختمان غدیر**

**دفتر تهران : تهران ، خیابان الله زار شمالی ، کوچه مصباح کریمی ، ساختمان زیبا**